## **Exporting UML models**

MagicDraw allows exporting projects to the following file formats:

- UML XMI 2.5 file. You can export a project to an .xmi file.
- MagicDraw Native XML file. You can export a project to an .xml file.
- EMF Ecore file. You can export either a whole project or selected packages to an .ecore file.
- . MOF XMI file. You can export a whole model or selected packages to a MOF (both CMOF and EMOF) XMI file.
- Eclipse UML2 (v2.x, v3.x, v4.x, v5.x) XMI file. You can export a project to an Eclipse based UML2 (v2.x / v3.x / v4.x / v5.x) compatible XMI file.

## To export a project

- 1. On the main menu, click File > Export To.
- 2. Select a file format you want to export your project to.
- 3. The following actions depend on the dialog that corresponds to the selected file format.

## Exporting projects as Eclipse UML2 (v2.x / v3.x / v4.x / v5.x) XMI files

The export of a MagicDraw model to an Eclipse based UML2 (v2.x / v3.x / v4.x / v5.x) compatible XMI file enables the interchange of the UML2 models for further manipulations and transformations with the most popular MDA tools. You can also export your project as a template.

To export a project as an Eclipse UML2 (v2.x / v3.x / v4.x / v5.x) XMI file

- 1. Open a project you want to export as an Eclipse UML2 (v2.x / v3.x / v4.x / v5.x) XMI file.
- 2. On the File menu, click Export To and select one of the following commands:
  - Eclipse UML2 (v2.x) XMI file.
  - Eclipse UML2 (v3.x) XMI file.
  - Eclipse UML2 (v4.x) XMI file.
  - Eclipse UML2 (v5.x) XMI file.
- Specify a location for exported project files.
- 4. Click Export.

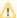

A project exported as an Eclipse UML2 (v2.x / v3.x / v4.x / v5.x) XMI file is saved with the .uml file extension.

## To change export property values

- 1. From the Options menu, select Environment.
- 2. Click one of the following options group:
  - Eclipse UML2 (v2.x) XMI file.
  - Eclipse UML2 (v3.x) XMI file.
  - Eclipse UML2 (v4.x) XMI file.
  - Eclipse UML2 (v5.x) XMI file.
- 3. In the property list, specify the desired property values. You can see descriptions of each property in the description area below the property list.